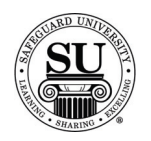

#### **Additional**

**Introduction** The Additional Reports is where you can locate reports that don't fit in the other categories.

Items found in the Additional section include:

- $\rightarrow$  Telephone List
- $\rightarrow$  Cross Reference
- $\rightarrow$  Aging Receivables and BODP Aging Receivables
- $\rightarrow$  Purged Customers
- $\rightarrow$  Bank List
- $\rightarrow$  Vendor Invoice Pre-Transmit
- $\rightarrow$  Vendor Invoice Messages
- $\rightarrow$  Bank Contact Authorization

**Additional** This is an example of the Additional option list:

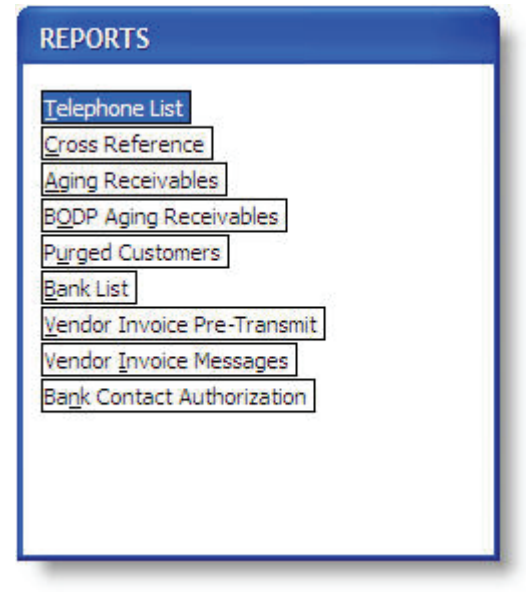

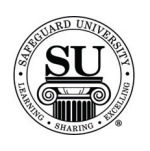

#### **Telephone List**

**Telephone List** The Telephone List Report creates a list with Customer name(s), Customer Number(s), Phone Number(s) with the extension and the Fax Number(s).

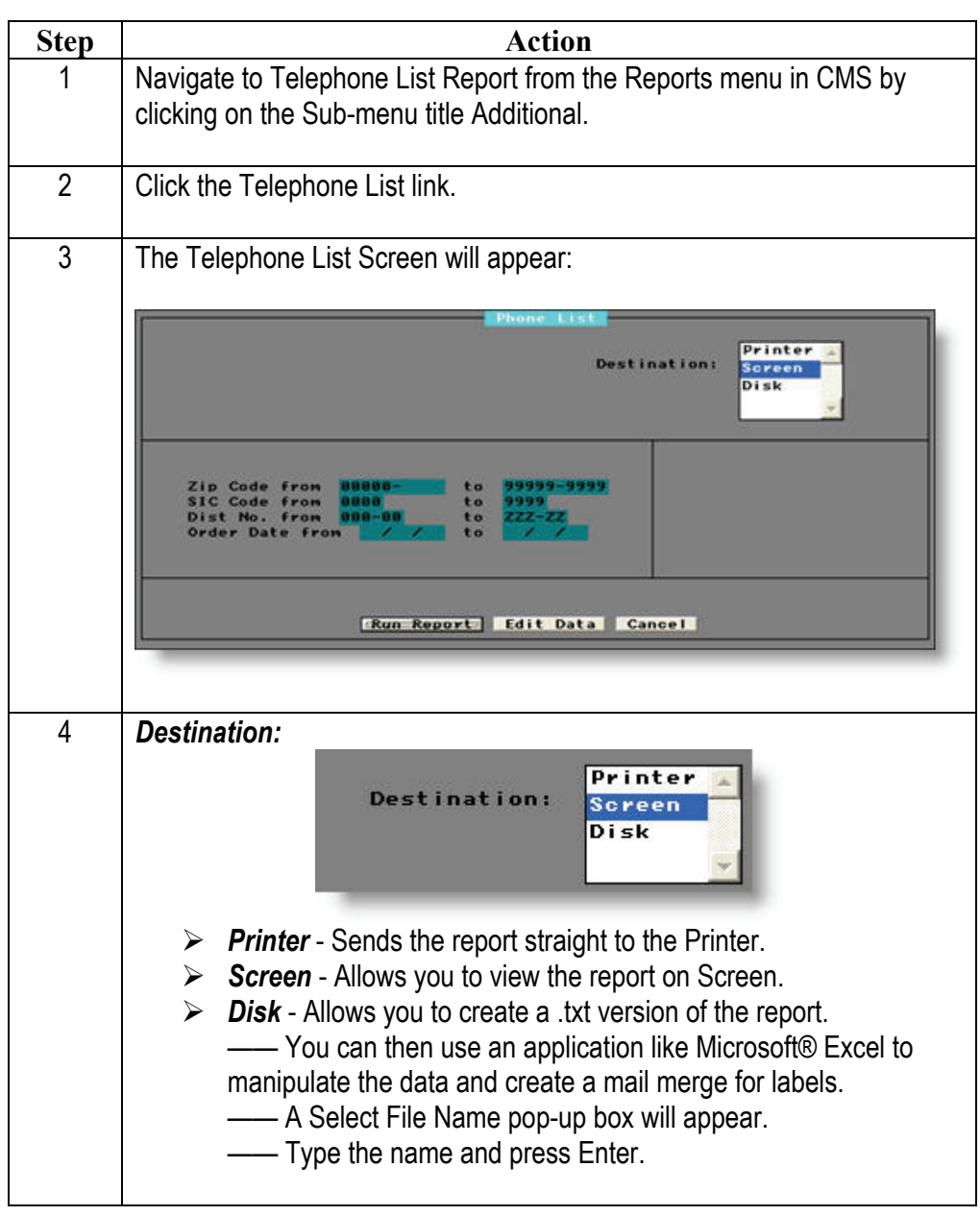

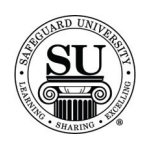

# **Telephone List, cont.**

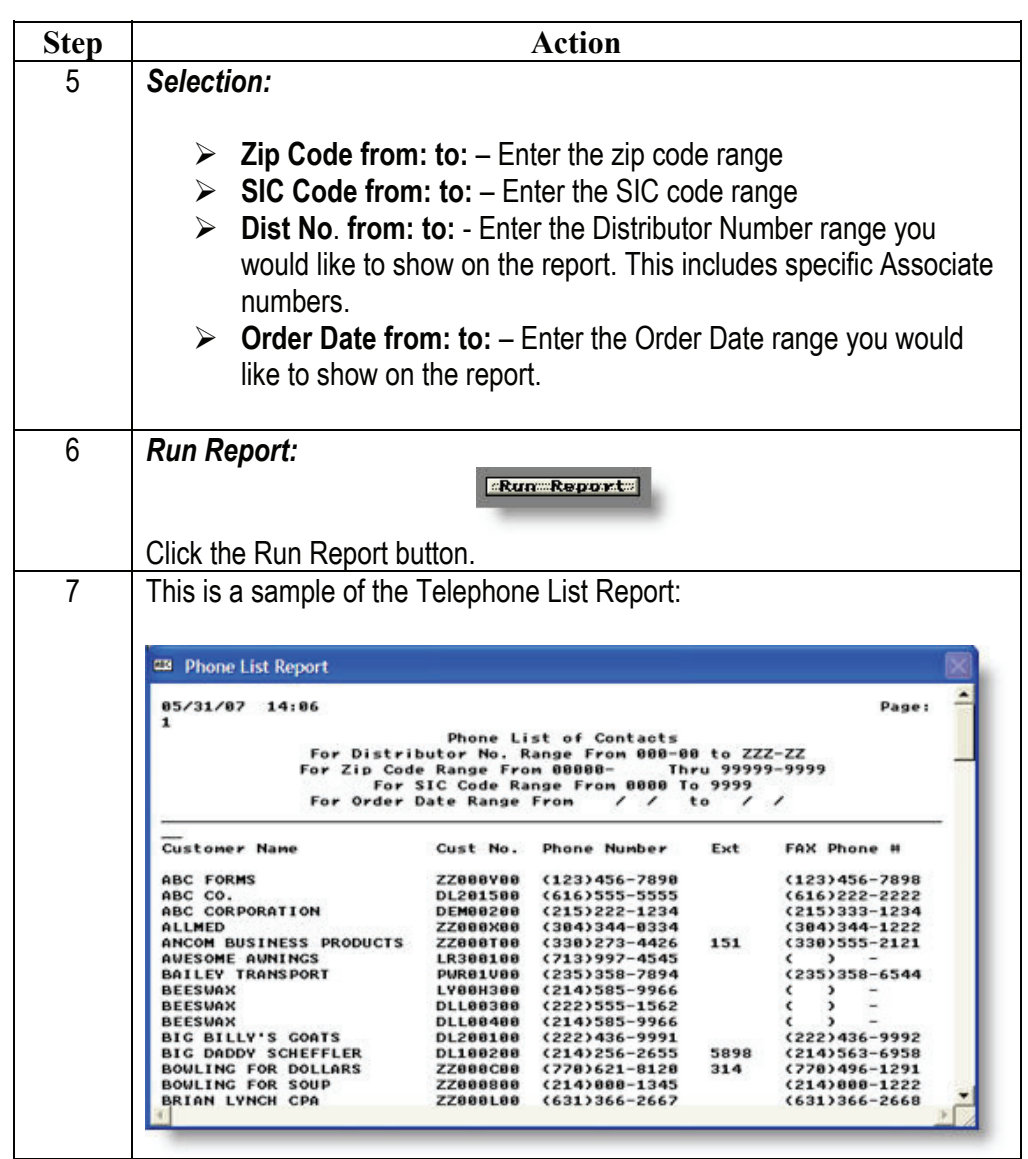

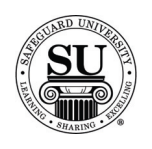

# **Telephone List, cont.**

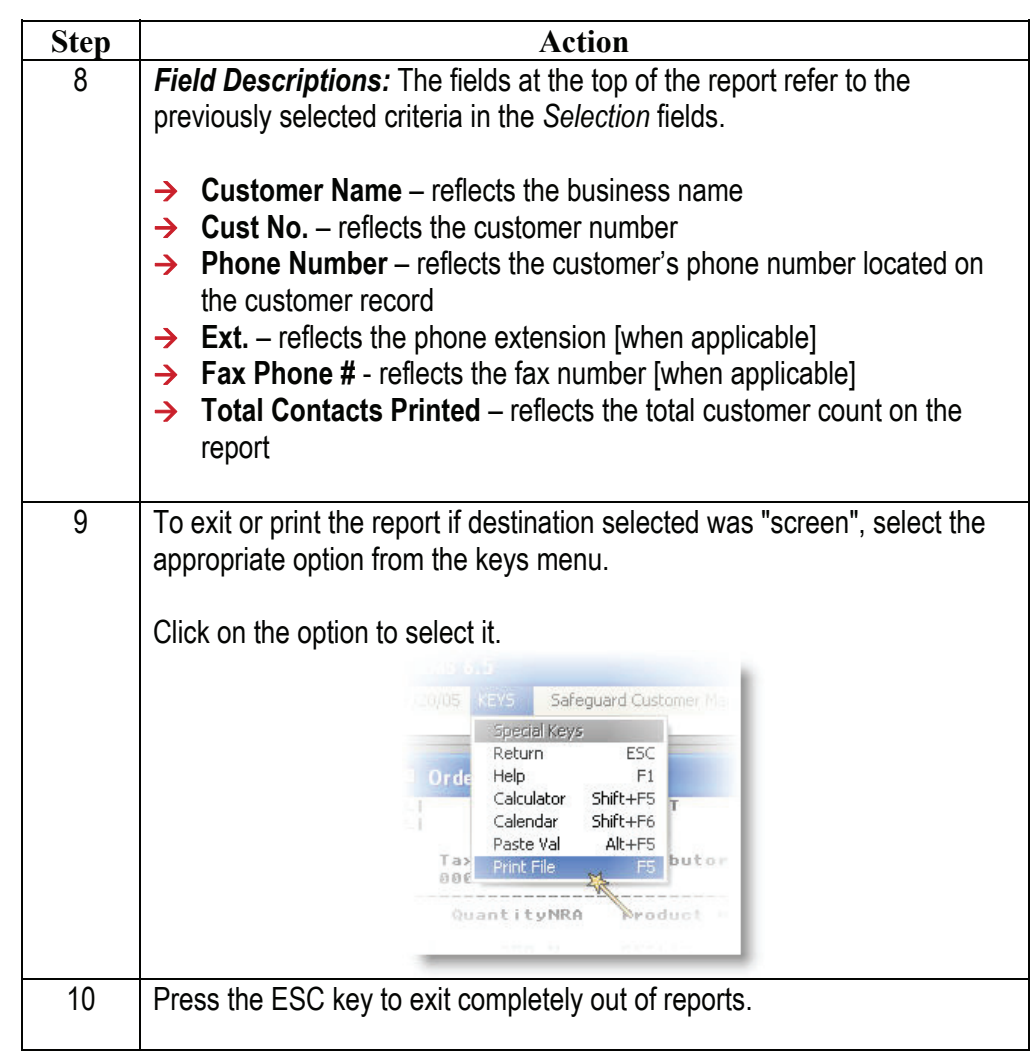

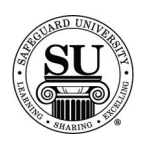

### **Cross Reference**

**Cross Reference**  The Cross Reference report lists all Cross References and the contacts which are cross referenced to them in the selected ranges. Cross references are set up in the X Ref field on the Contact information screen.

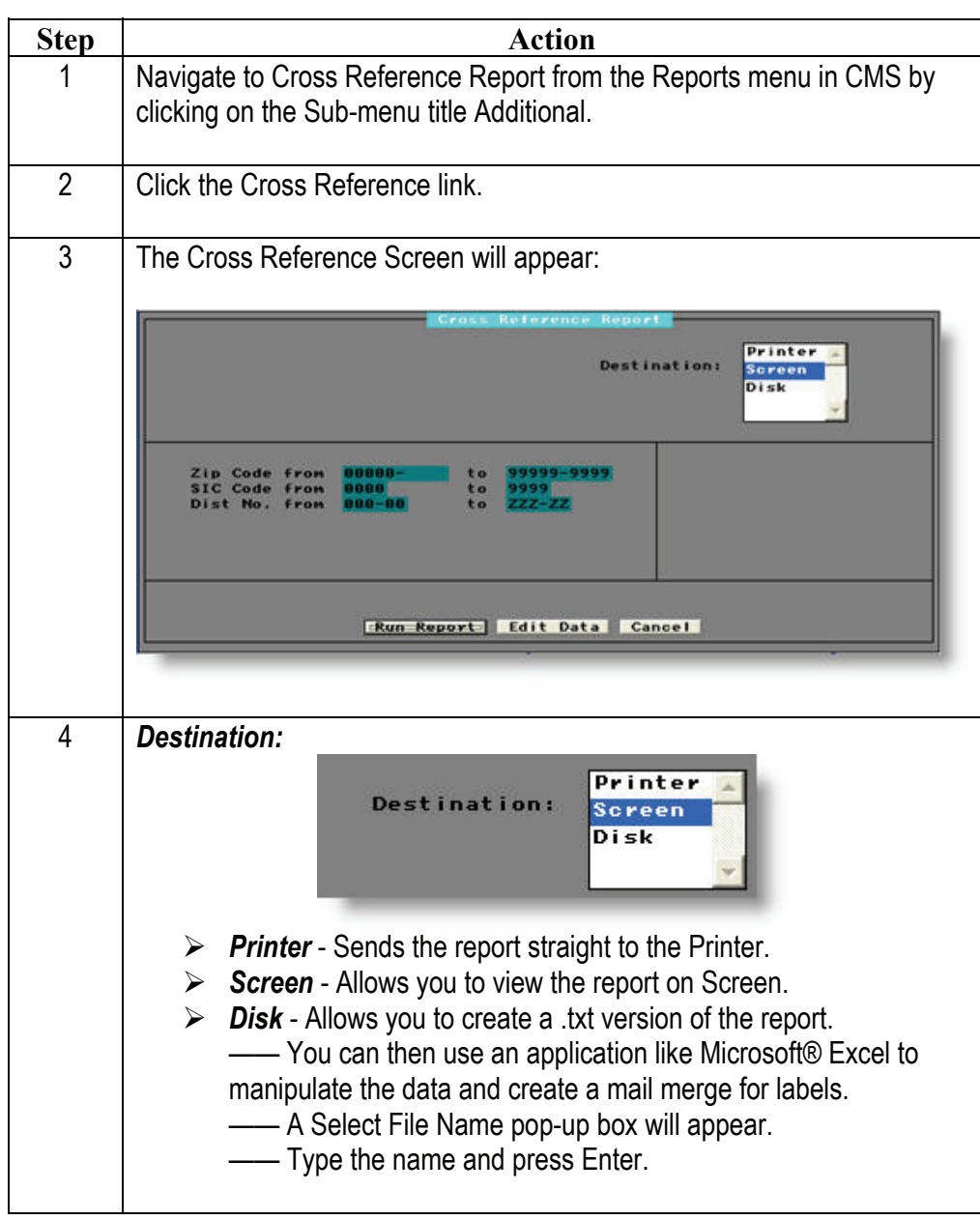

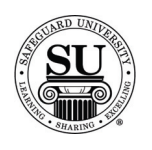

#### **Cross Reference, cont.**

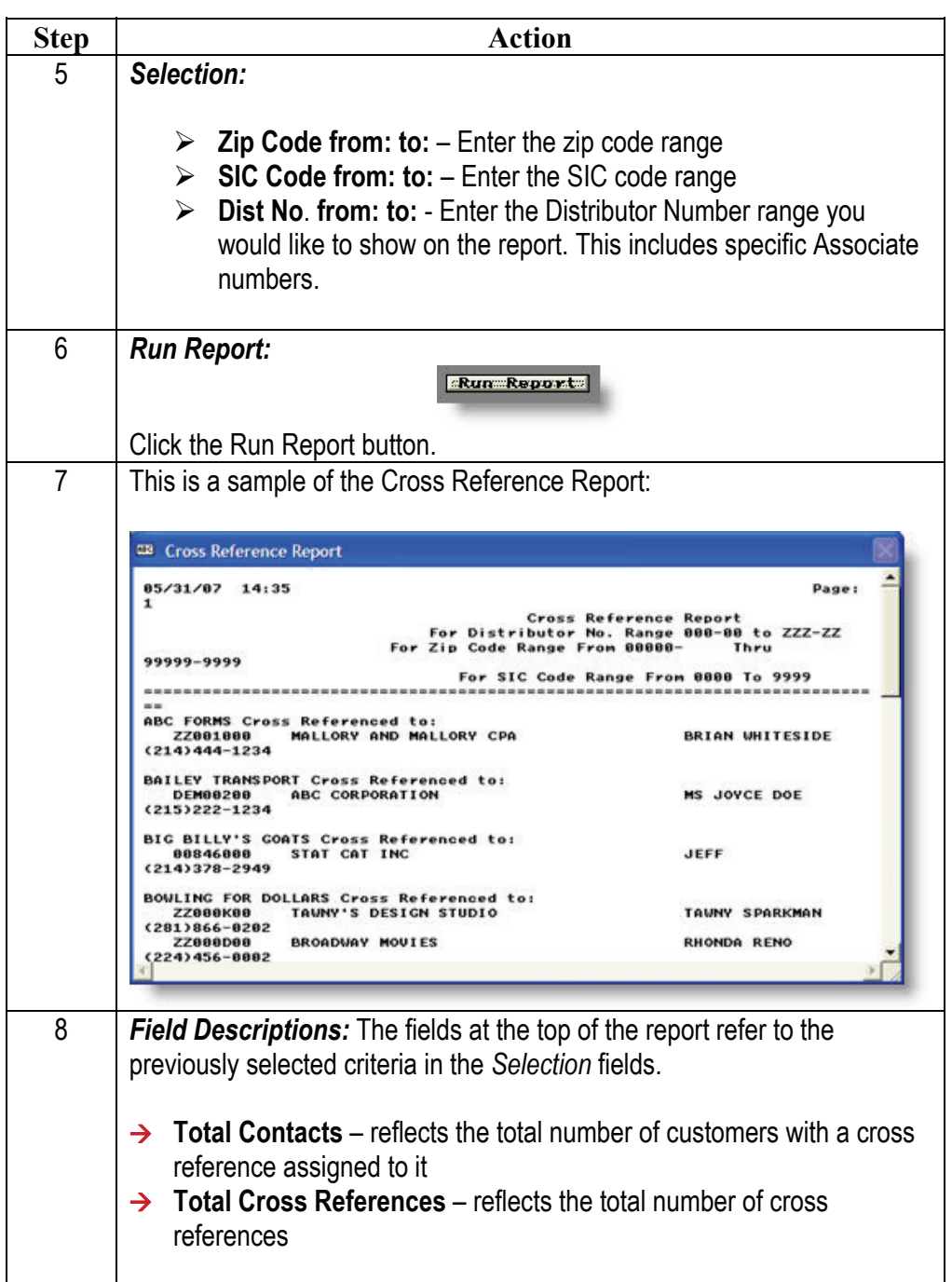

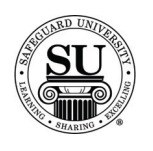

# **Cross Reference, cont.**

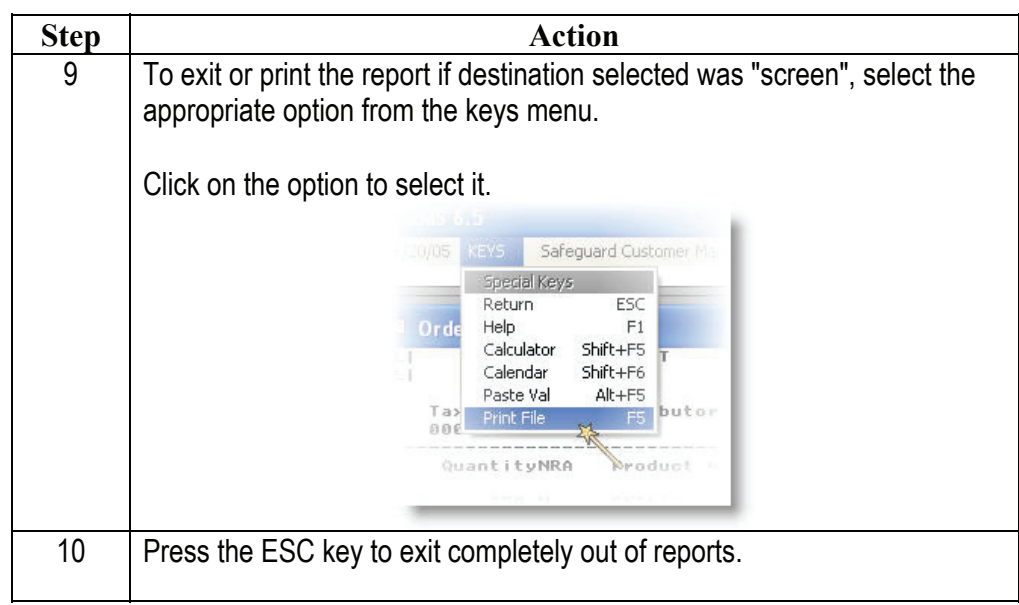

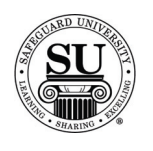

**Aging Receivables and BODP Aging Receivables**  The Aging Receivables and BODP Aging Receivables reports list all customers with outstanding balances over the number of days you specify. The report displays transaction detail and totals due. AR reports also show finance charges when applicable. Use the report to view customers with overdue invoices and request payment. Then you can call or send collection letters to the customers.

The Aging Receivable letter options enable you to generate AR collection letters.

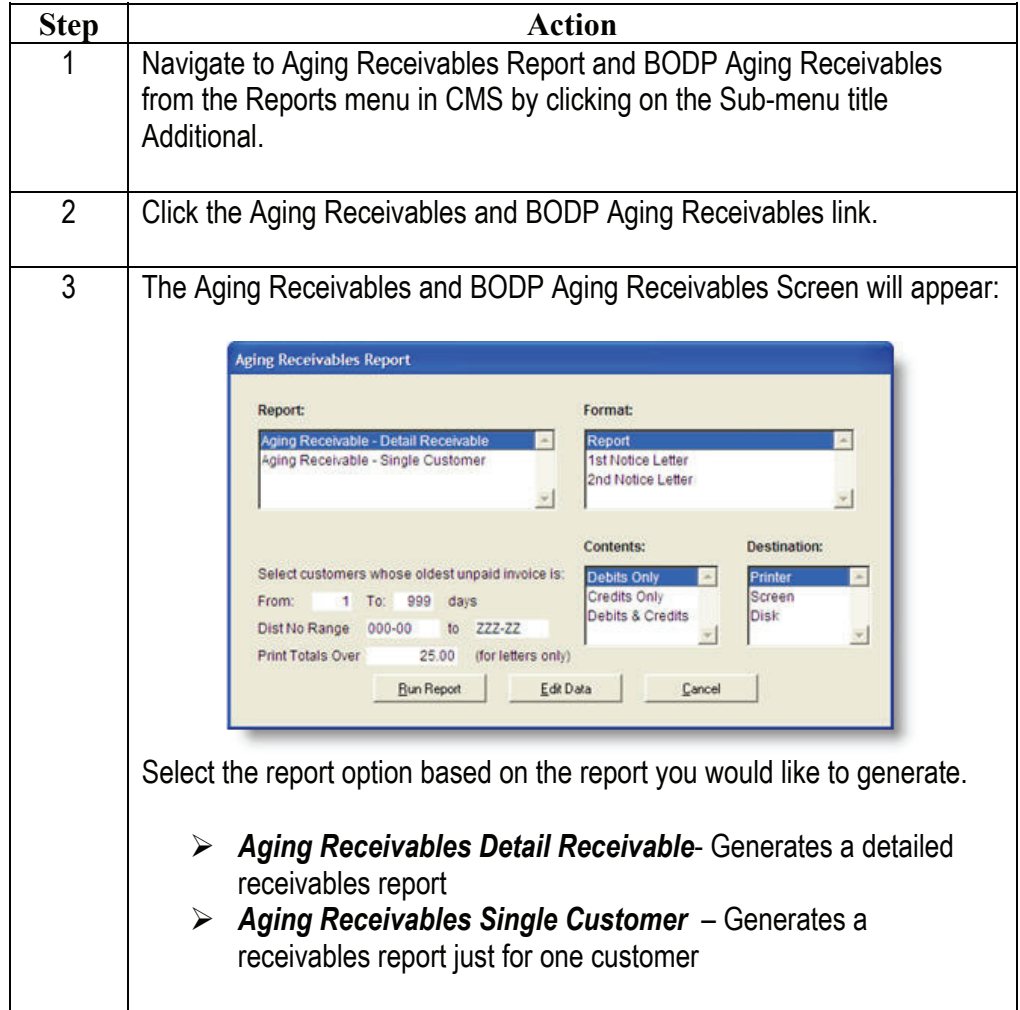

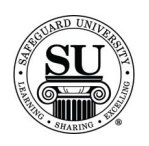

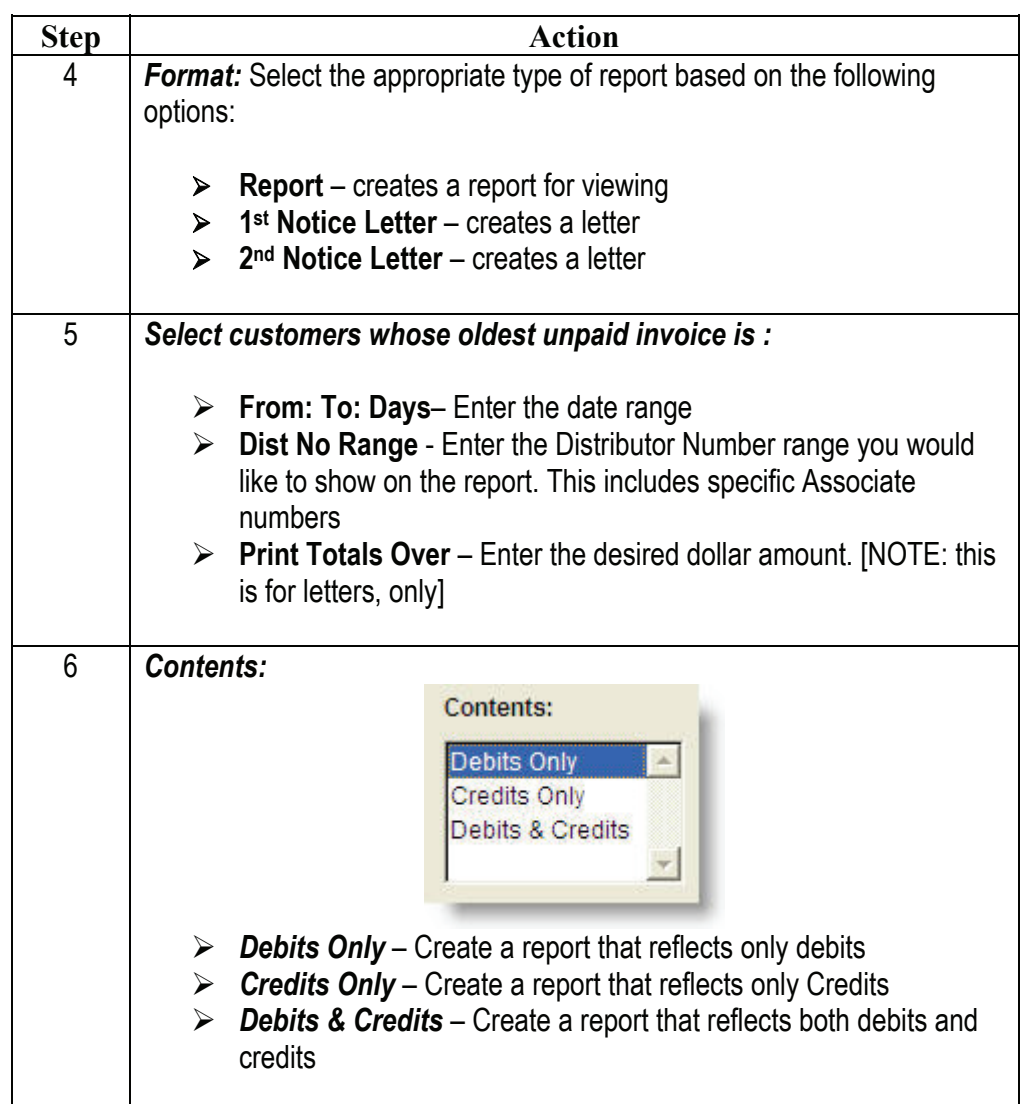

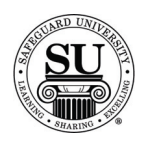

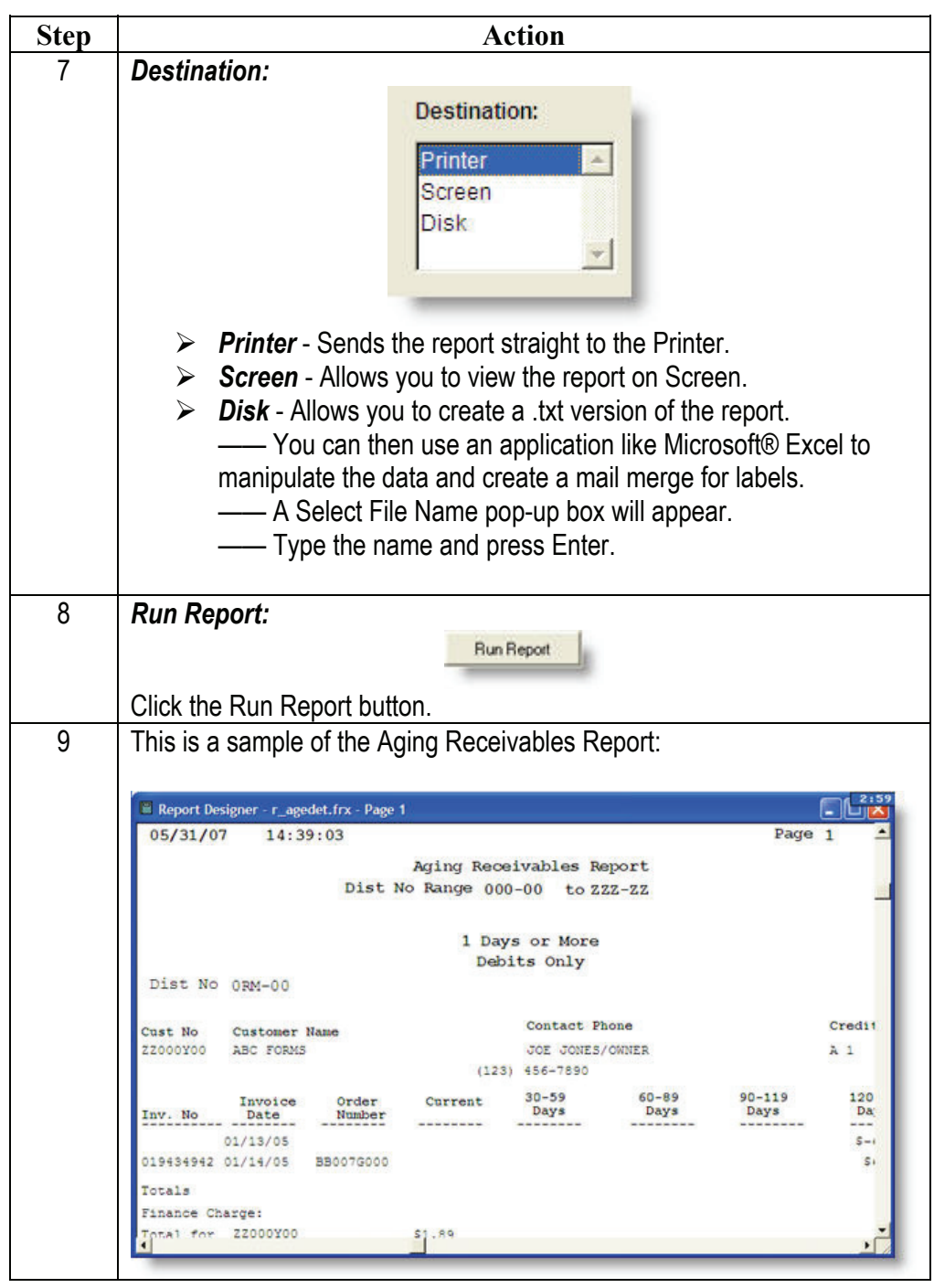

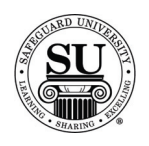

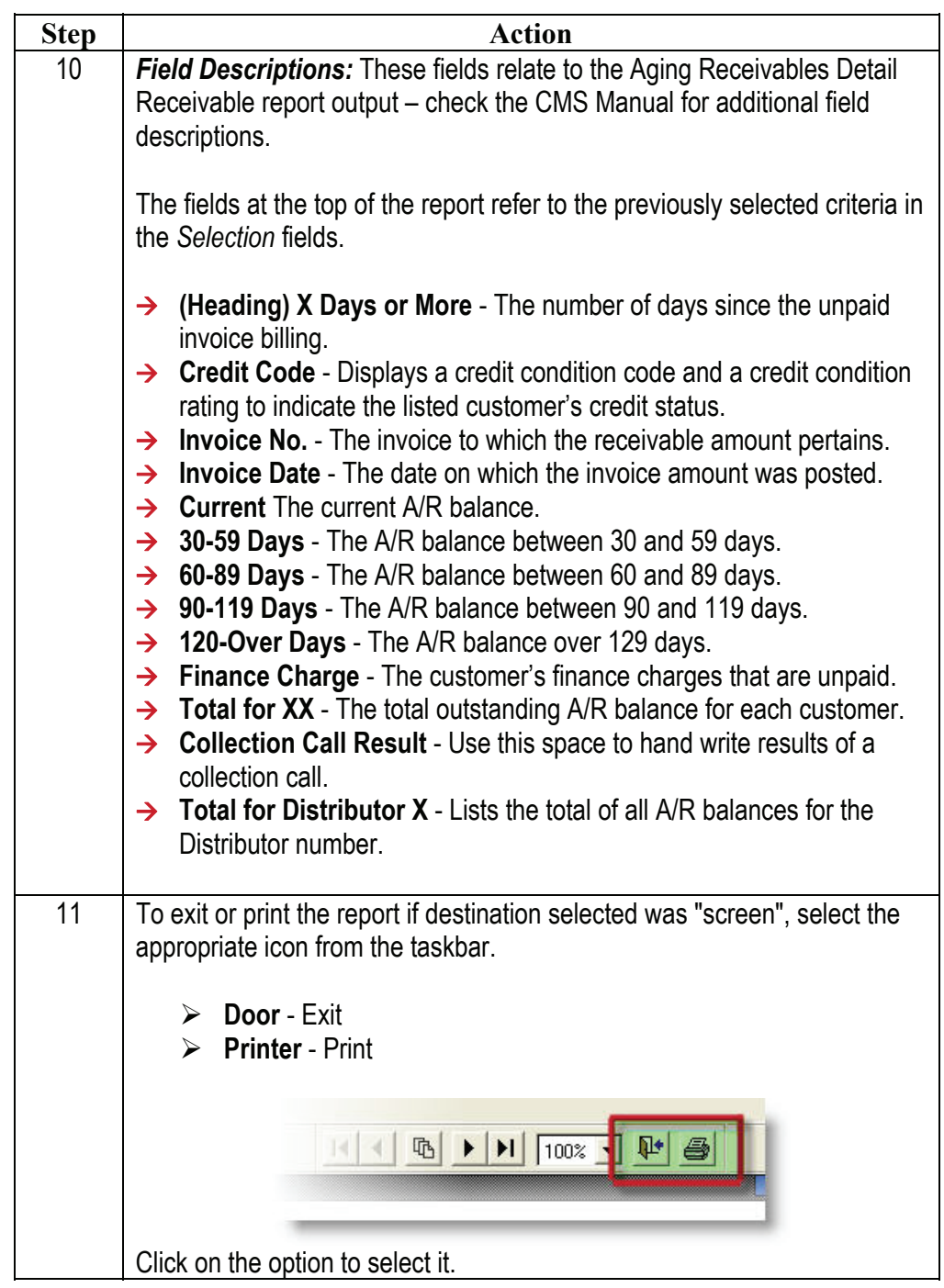

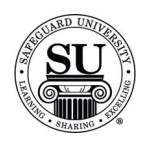

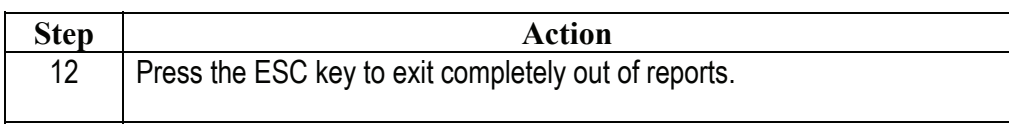

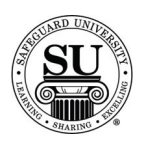

#### **Purged Customers**

#### **Purged Customers**  The Purged Customers Report generates a ledger report, list or mailing labels for all prospects which were customers purged from the SBS AS/400. Use the reports to track these prospects and contact them for future business or remove them from CMS, increasing disk space and computer speed.

NOTE: The purge program has not been implemented since the conversion from the Mainframe to the AS/400.

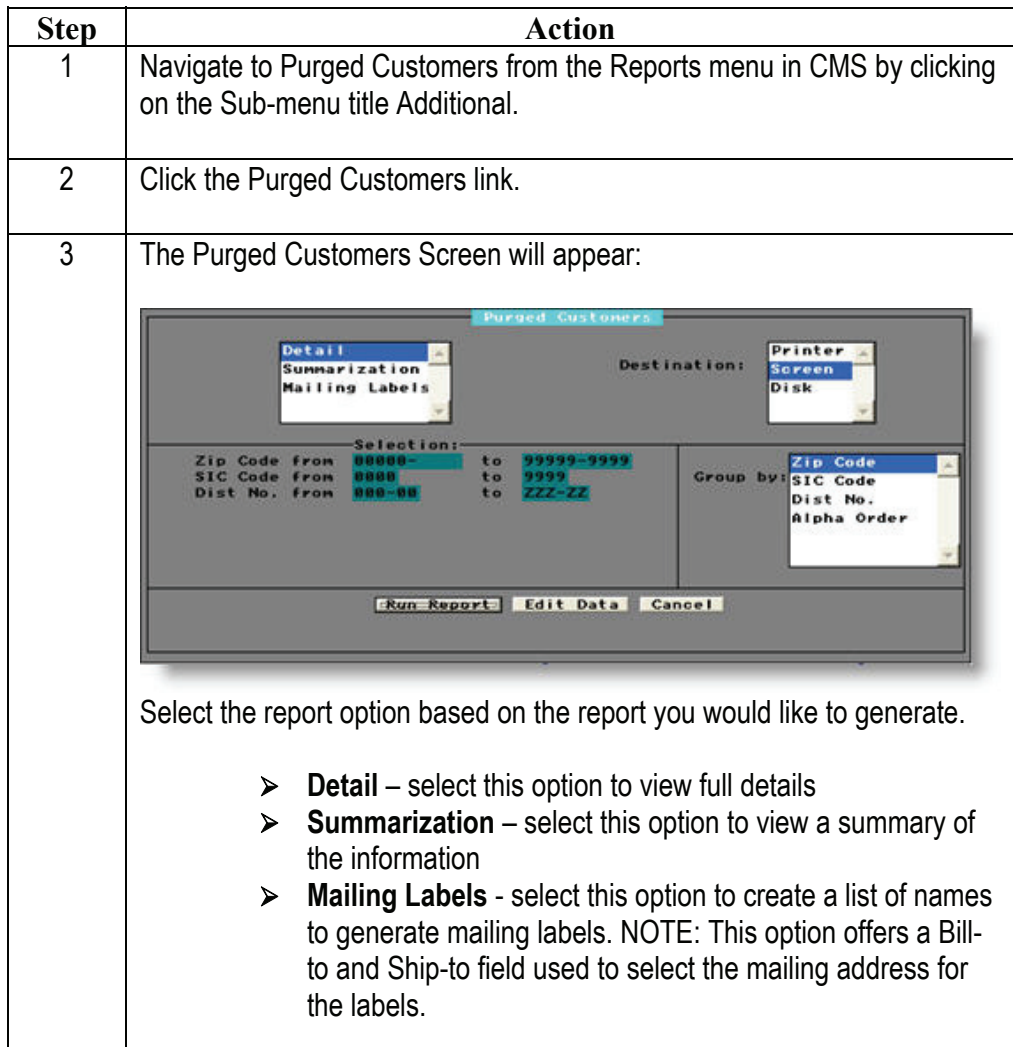

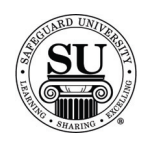

# **Purged Customers, cont.**

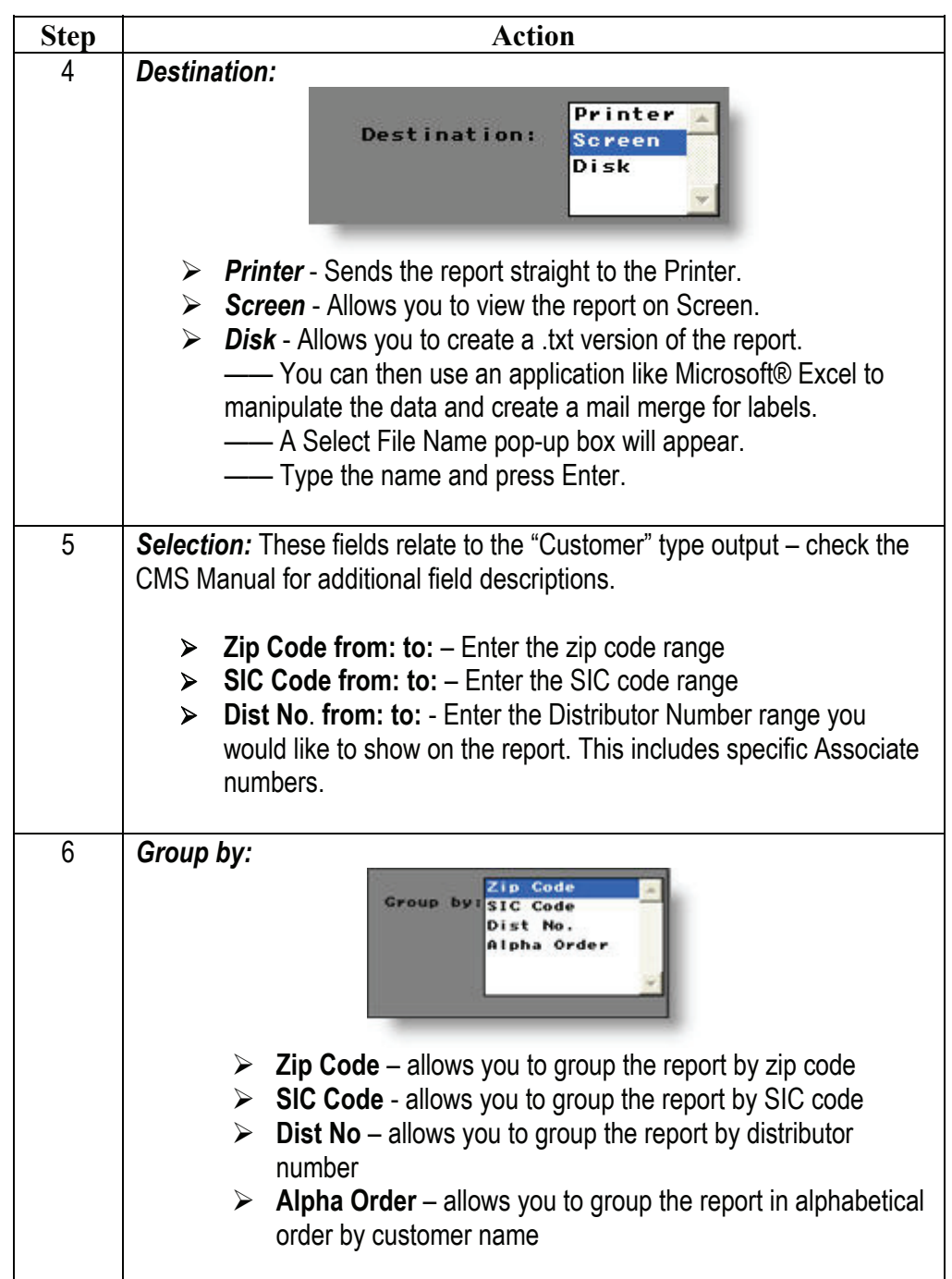

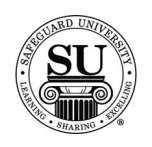

# **Purged Customers, cont.**

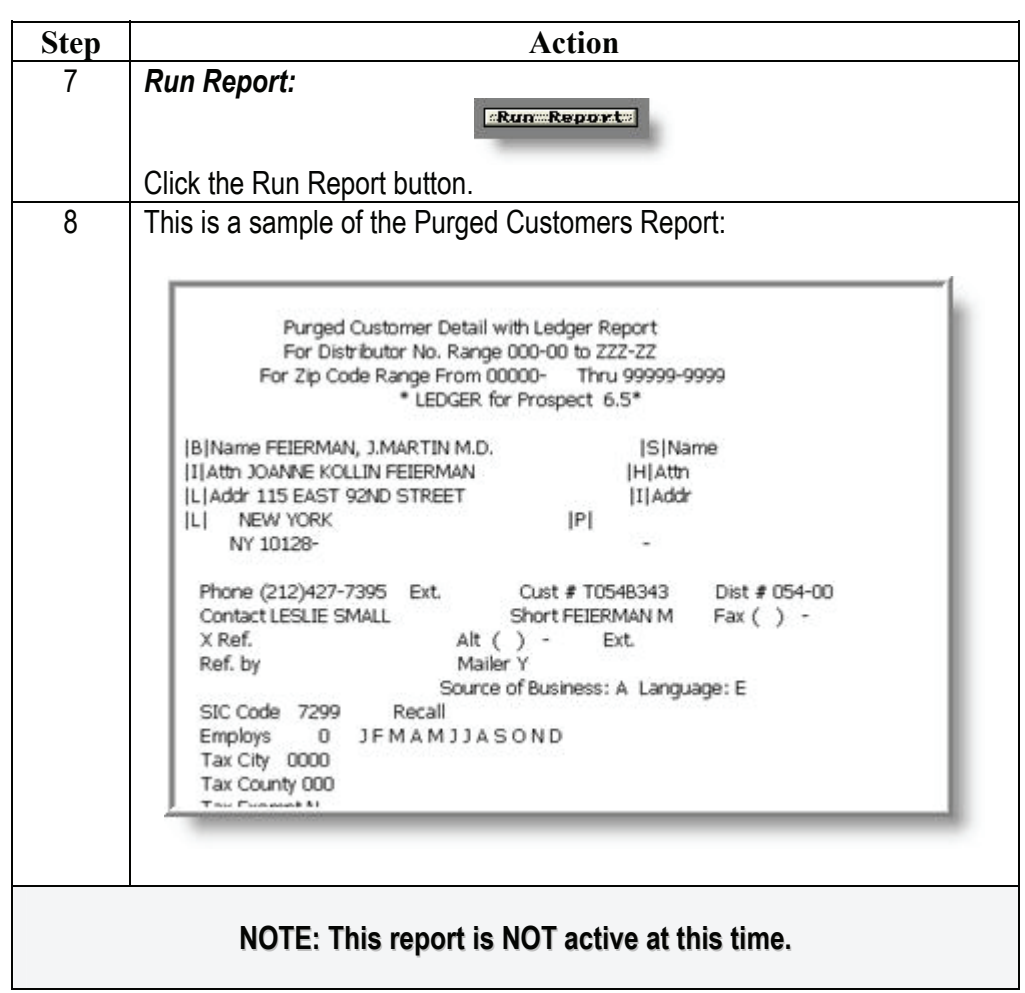

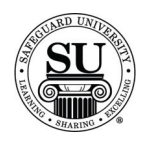

#### **Bank List**

**Bank List** The Bank List Report displays detail or summary information about the banks in the Bank Database.

> The report includes information such as bank name and address, MICR patterns and branch information.

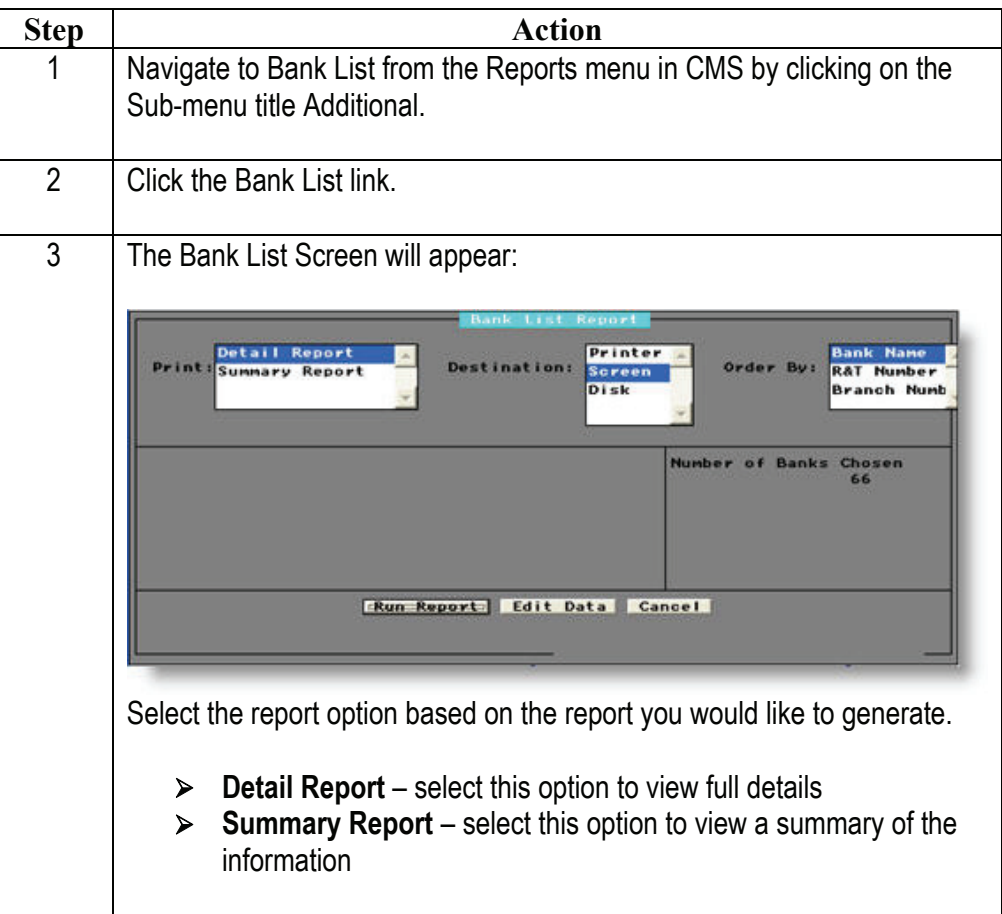

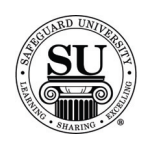

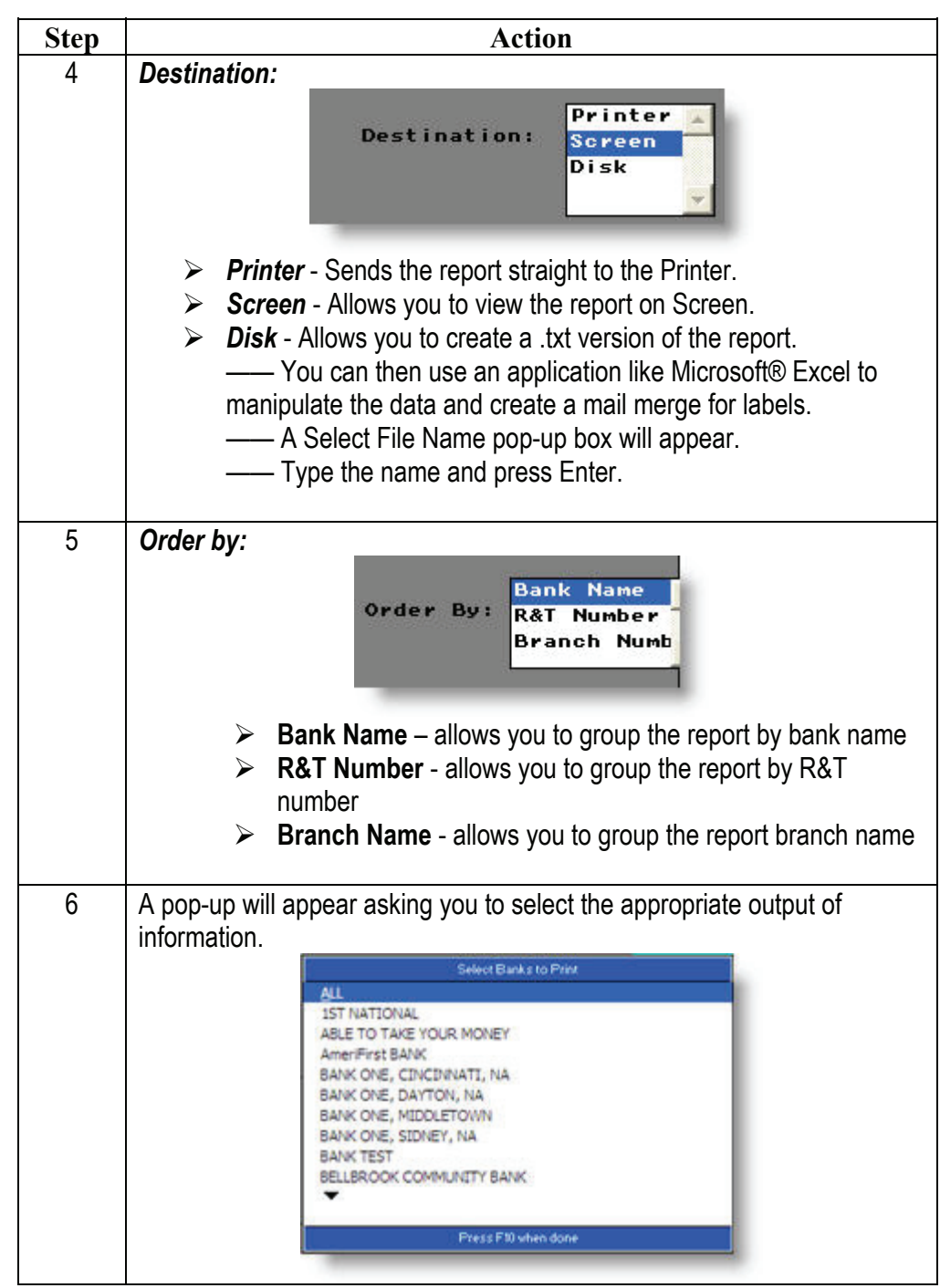

*Continued on next page* 

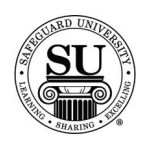

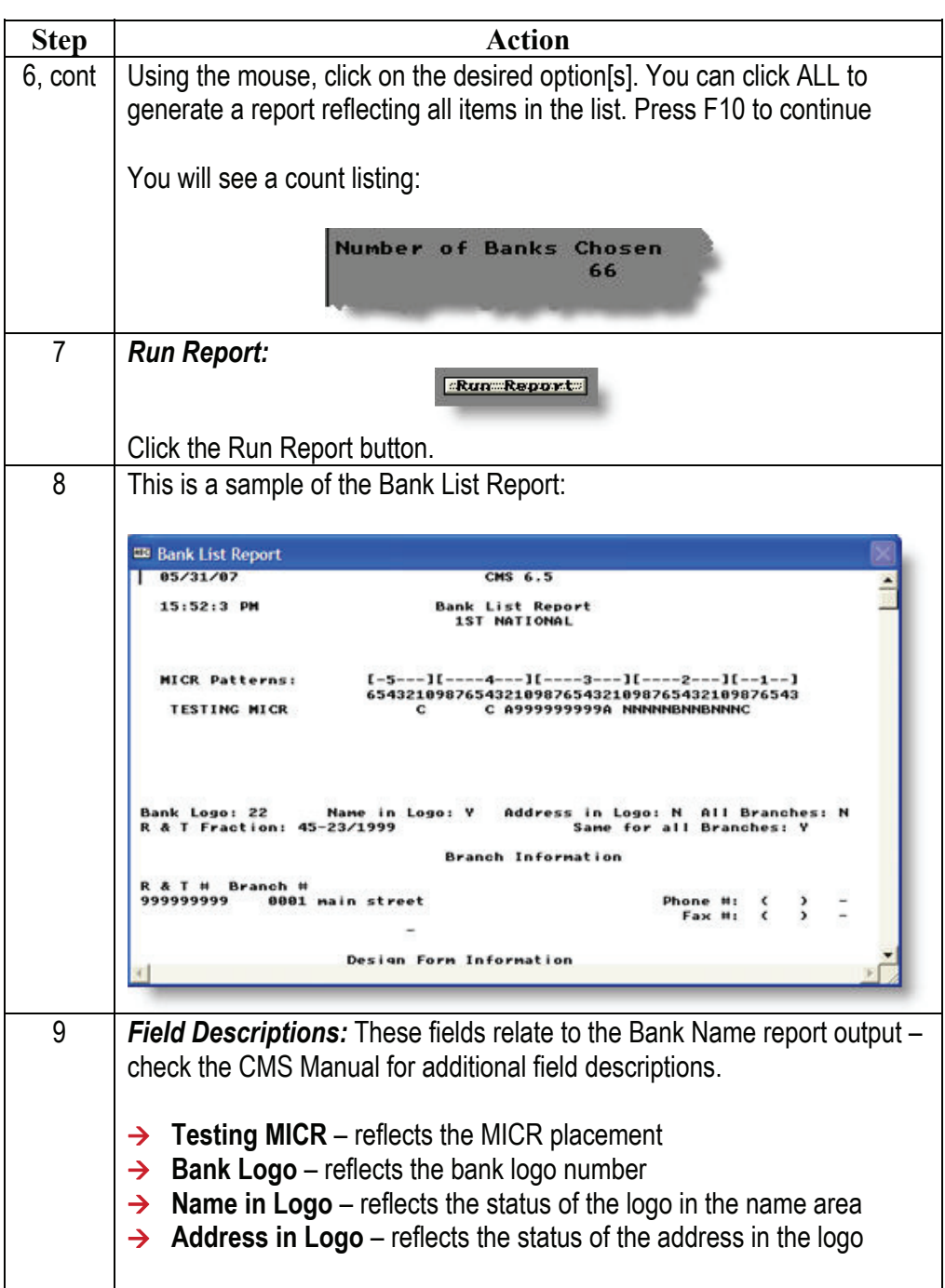

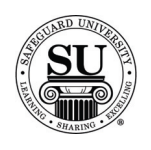

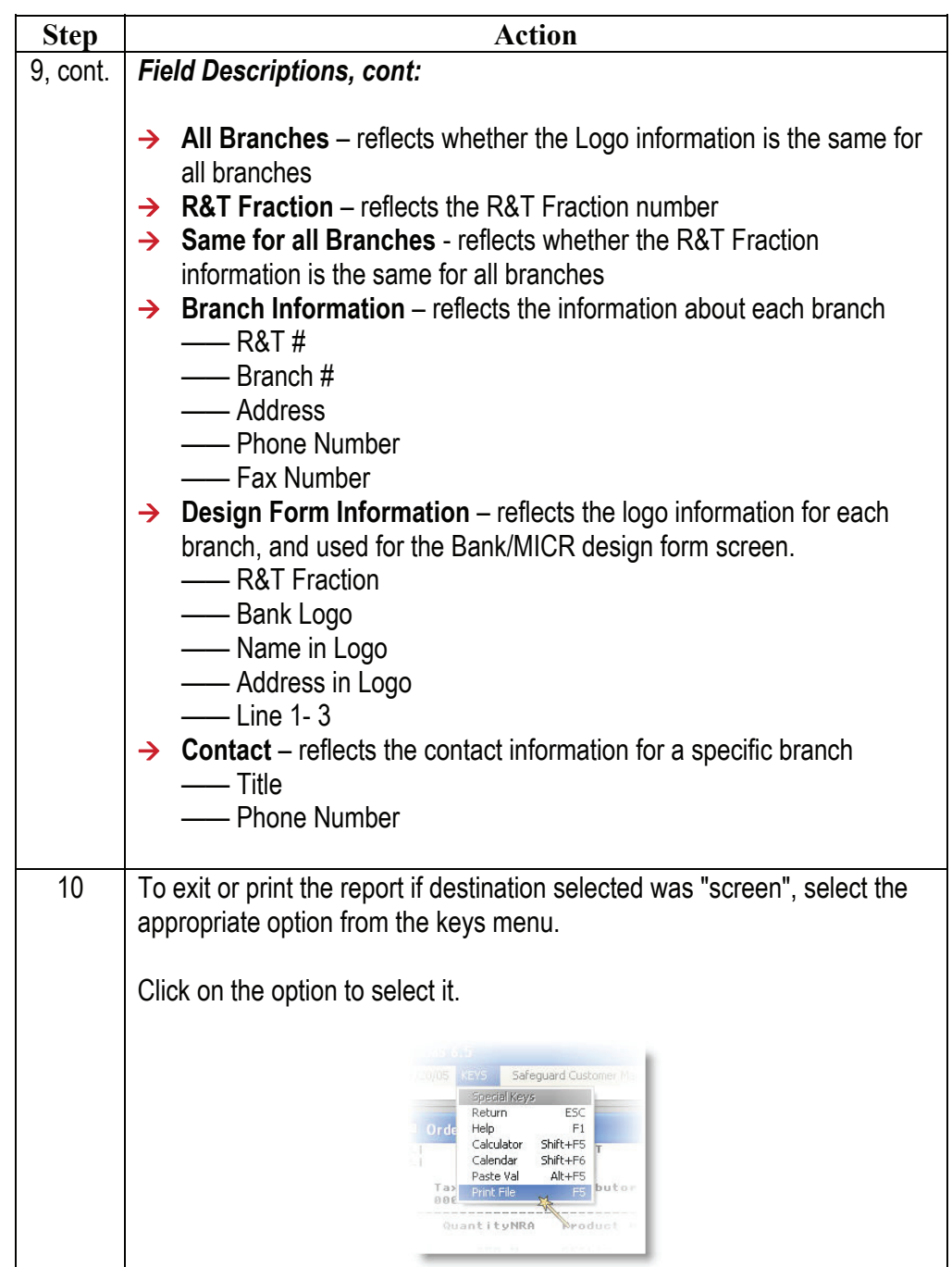

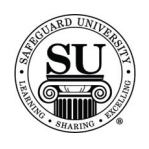

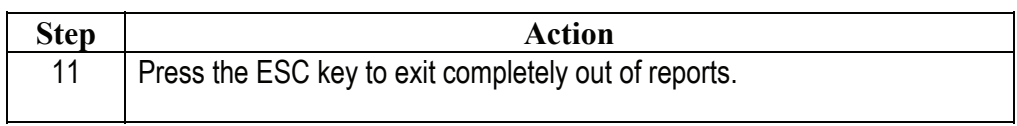

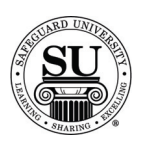

#### **Vendor Invoice Pre-Transmit**

**Vendor Invoice Pre-Transmit** The Vendor Invoice Pre-Transmit report displays information about vendor invoices that have been keyed into CMS but have not been transmitted yet.

The report is similar to the Vendor Invoice Batch report.

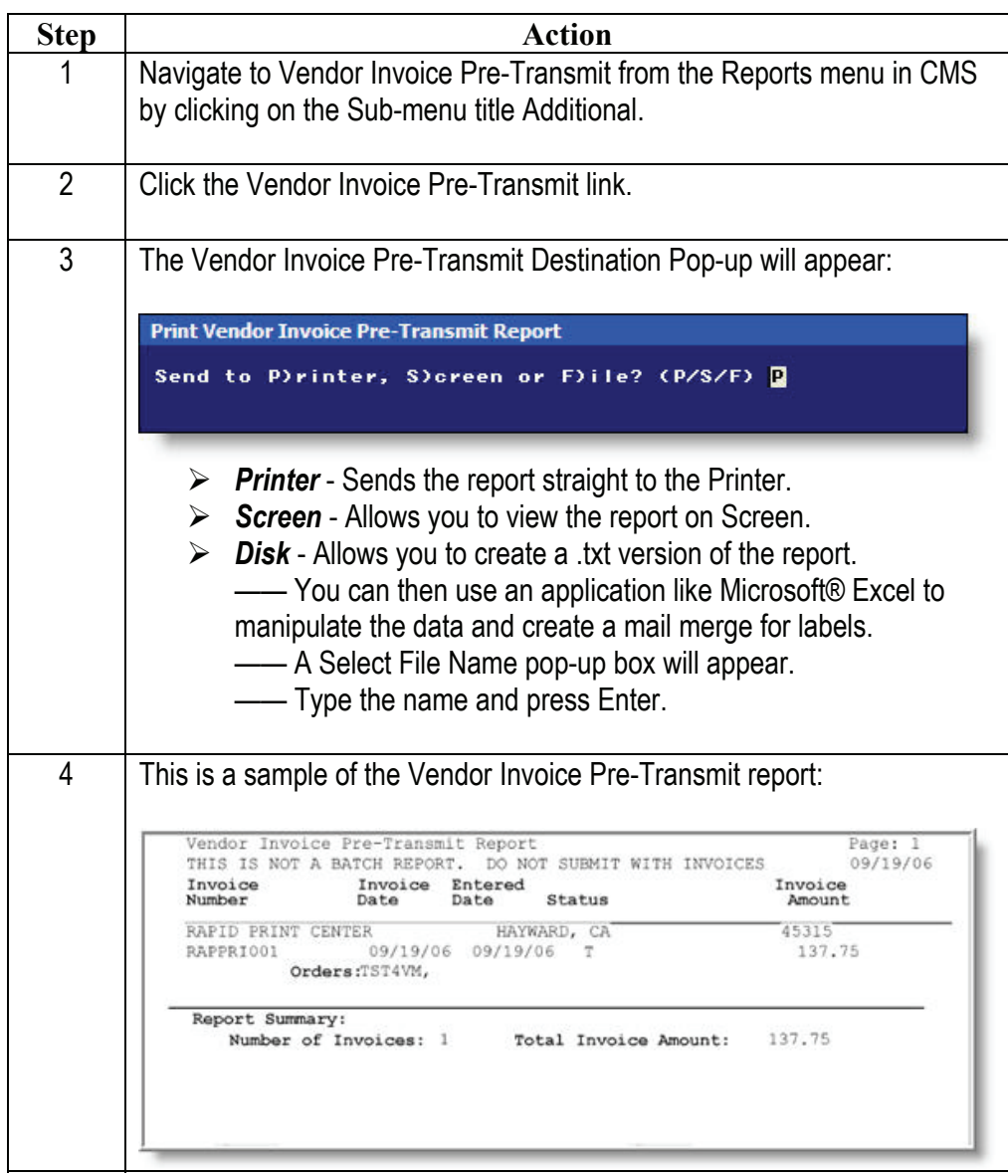

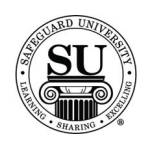

# **Vendor Invoice Pre-Transmit, cont.**

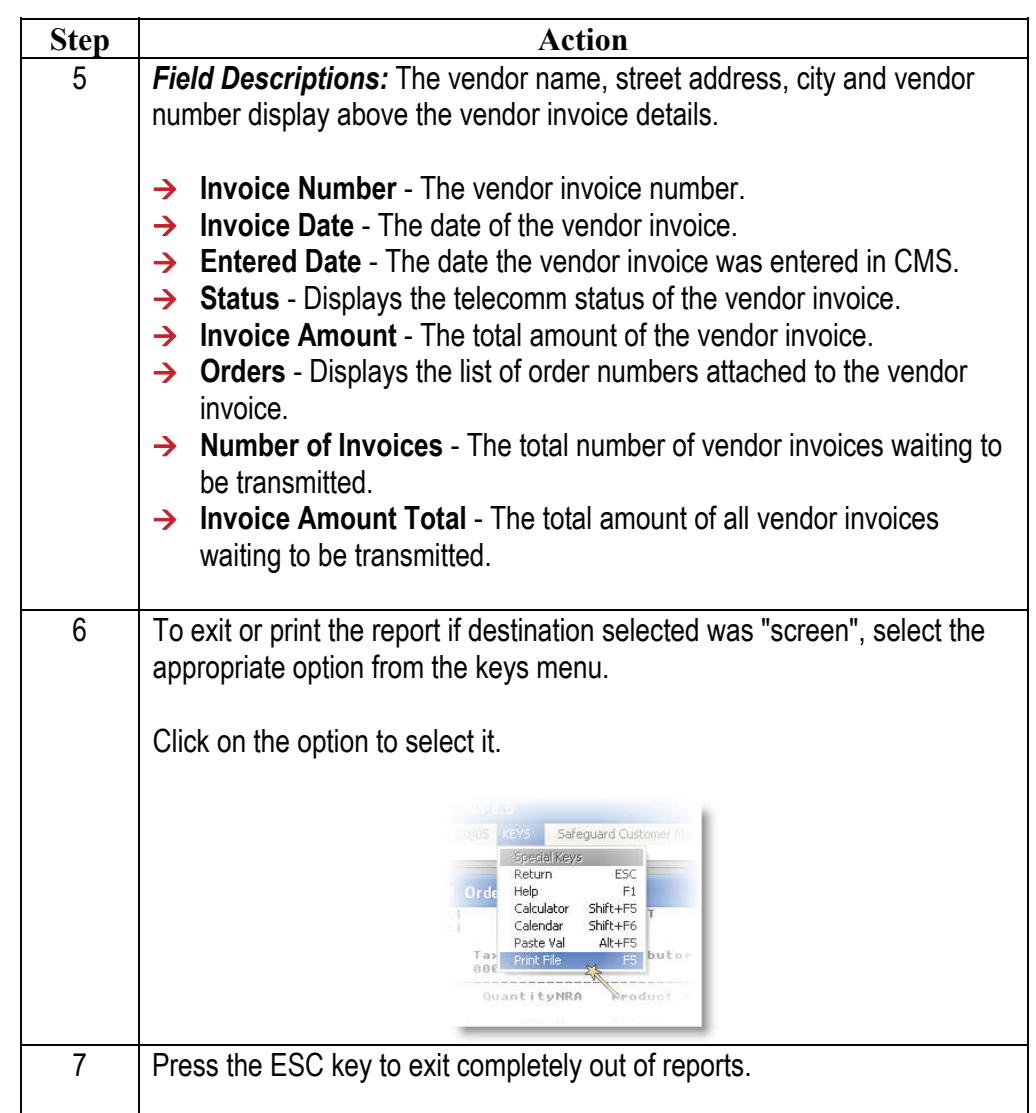

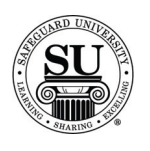

#### **Vendor Invoice Messages**

**Vendor Invoice Messages** The Vendor Invoice Messages report displays messages from Safeguard's Accounts Payable department about specific vendor invoices.

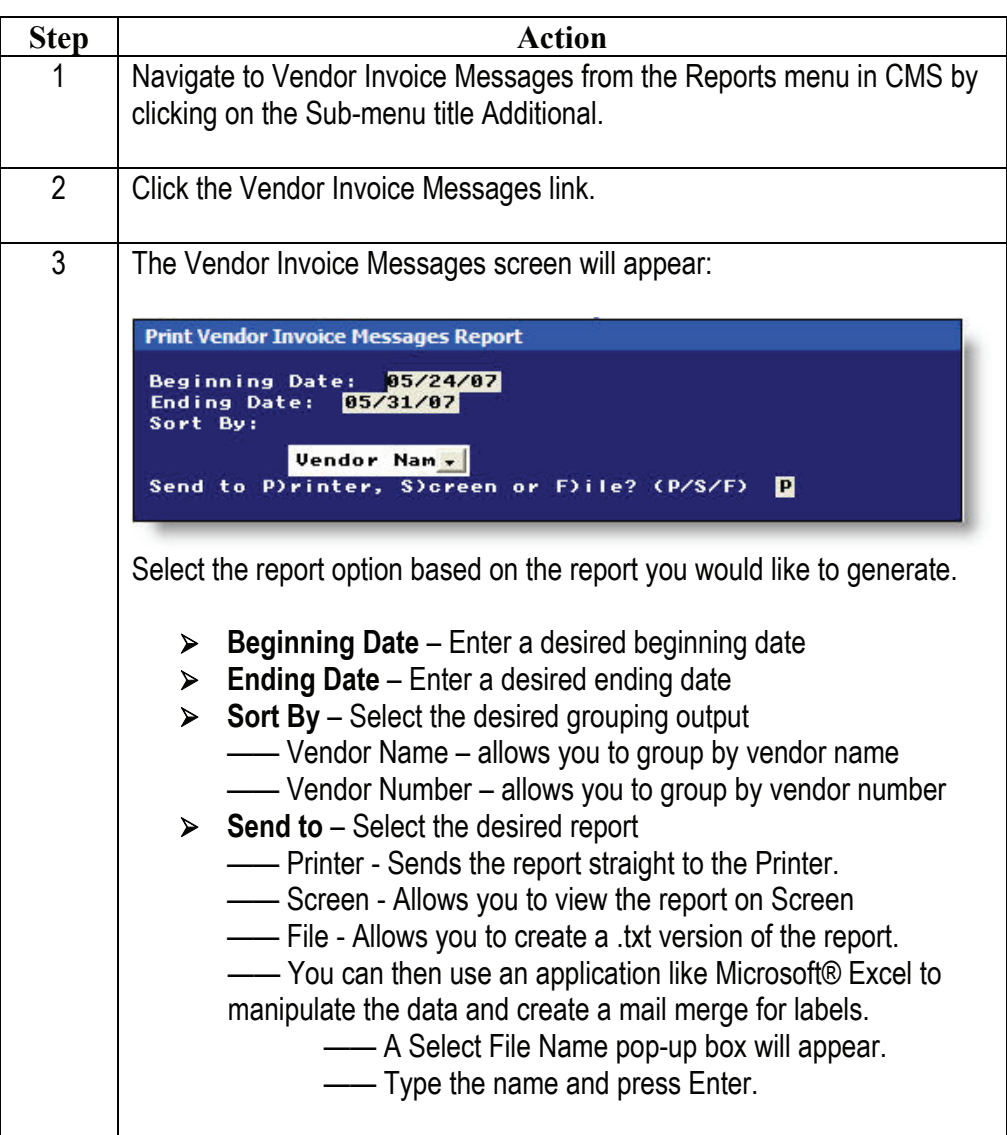

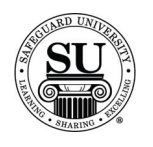

# **Vendor Invoice Messages, cont.**

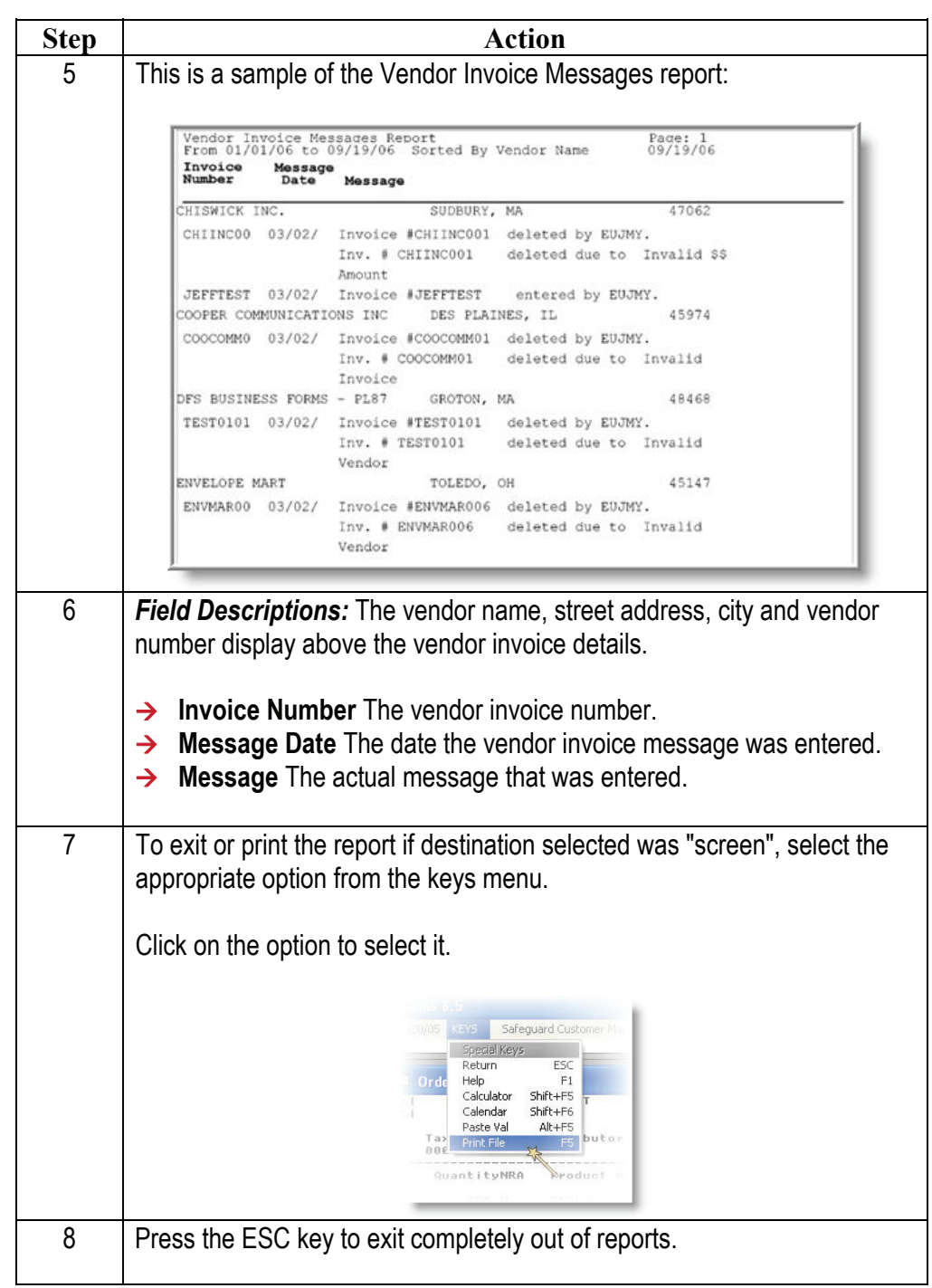

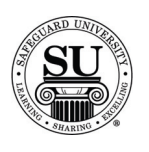

#### **Bank Contact Authorization**

**Bank Contact Authorization** Use the Bank Contact Authorization report to identify TCF customers with a specific referral code who have authorized Safeguard to contact them directly. Both the Bank Authorization and Referral ID fields in the Customer Maintenance screen must be completed to obtain report data.

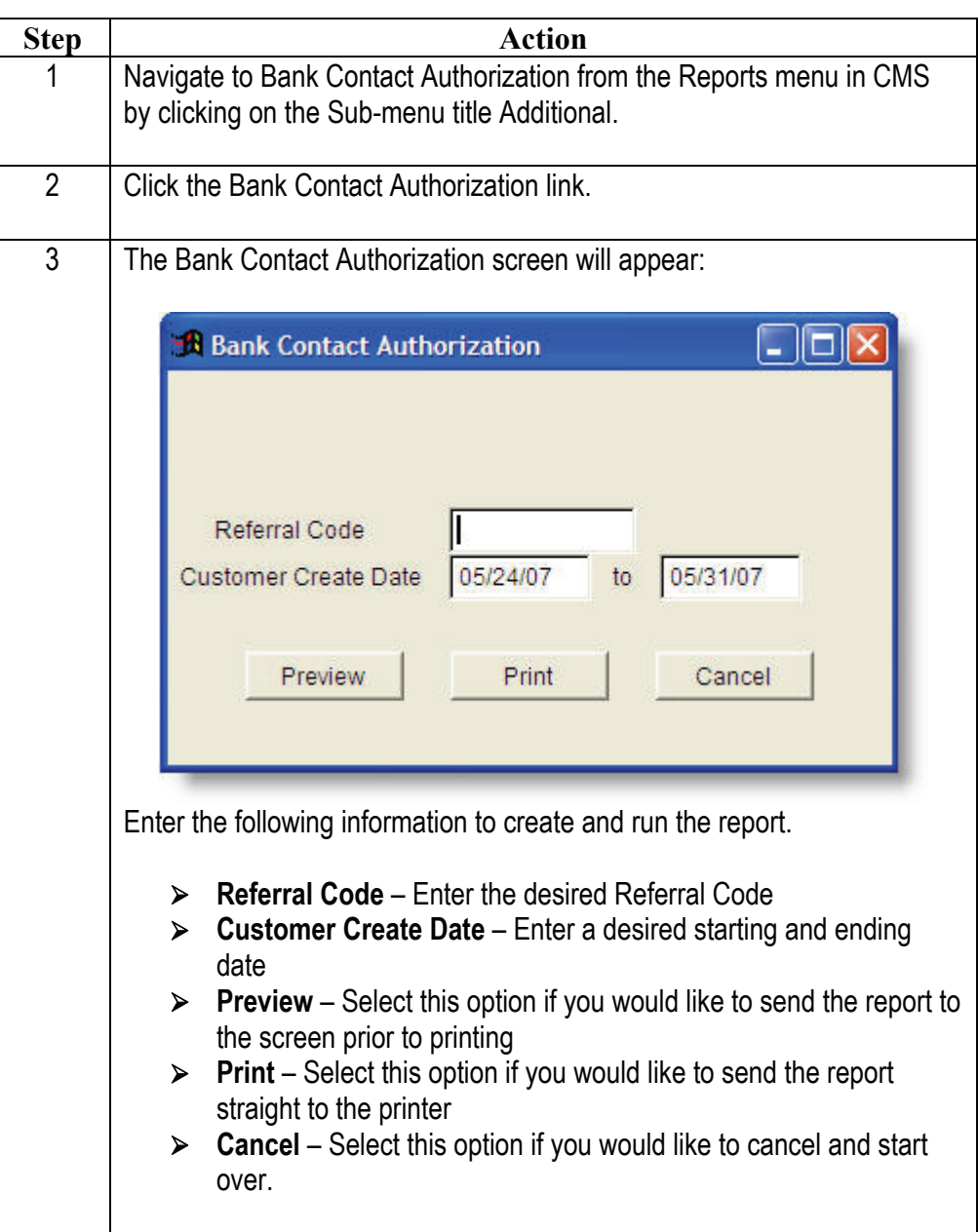

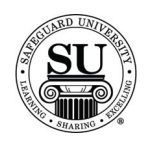

# **Bank Contact Authorization, cont.**

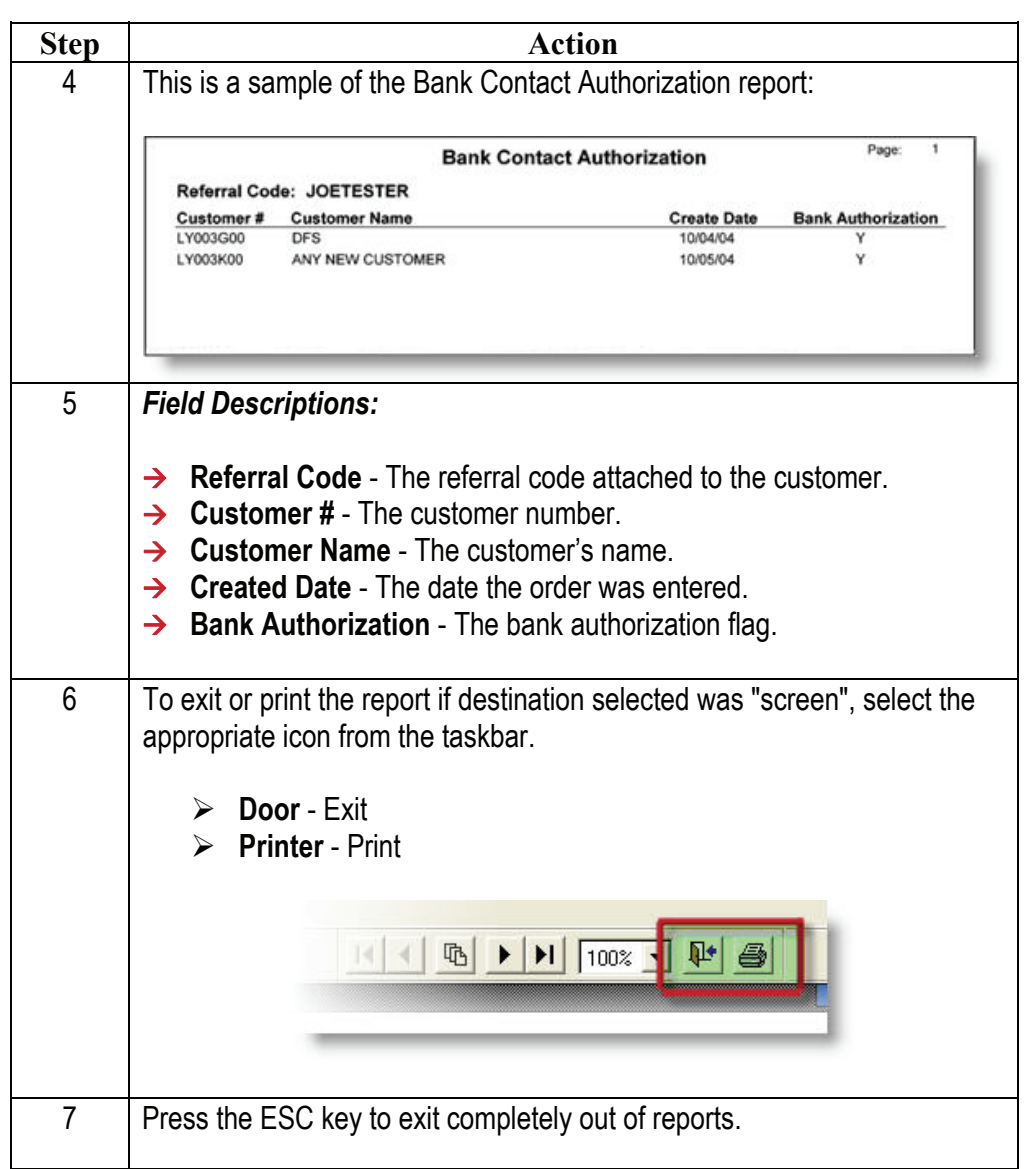